# **RÉSERVATION /ANNULATION des REPAS au RESTAURANT SCOLAIRE Procédure accès PORTAIL CITOYEN**

Le restaurant scolaire vous rappelle chers parents, que **les inscriptions** et **les réservations** au restaurant scolaire **sont obligatoires** afin d'améliorer l'accueil des enfants et de limiter le gaspillage alimentaire.

Vous vous posez sans doute de multiples questions sur l'organisation et l'utilisation en ligne du portail citoyen :

Comment réserver ou annuler un repas pour mon enfant ? Quels sont les délais à respecter? Comment accéder au portail citoyen ? Comment visualiser mes factures ? Comment payer mes factures (hors prélèvement)? Qui contacter pour réserver un repas, pendant les périodes scolaires ou pendant les petites et grandes vacances ?

Voici les réponses à vos questions

# **Un seul lieu de réservation/annulation des repas pendant les périodes scolaires et mercredi inclus : LE RESTAURANT SCOLAIRE**

**(L'inscription au centre de Loisirs le mercredi (des périodes scolaires), ne vaut pas inscription au restaurant scolaire)**

#### A effectuer via :

- 1) **- Le portail citoyen** : [https://www.venansault.com](https://www.venansault.com/) (procédure détaillée ci-dessous à privilégier)
- 2) **- Mail** : [cantine.scolaire-venansault@wanadoo.fr](mailto:cantine.scolaire-venansault@wanadoo.fr)
- 3) **- Tél** : 02 51 07 31 55

# **Un seul lieu de réservation/annulation des repas pendant les petites et grandes vacances : LE CENTRE DE LOISIRS**

A effectuer via :

1) **- Le portail Familles Rurales :** <https://www.famillesrurales.org/venansault/> Vous inscrivez votre enfant sur le portail, soit : en journée / matin repas / après-midi repas. L'accueil de loisirs s'occupe de réserver le repas de votre enfant auprès du restaurant scolaire.

# **COMMENT ACCEDER AU PORTAIL CITOYEN ?**

#### Première connexion

Rendez-vous sur le site de la commune :

#### [https://www.venansault.com](https://www.venansault.com/)

Rubriques *: Enfance et Jeunesse, Restaurant scolaire, Mon portail famille*

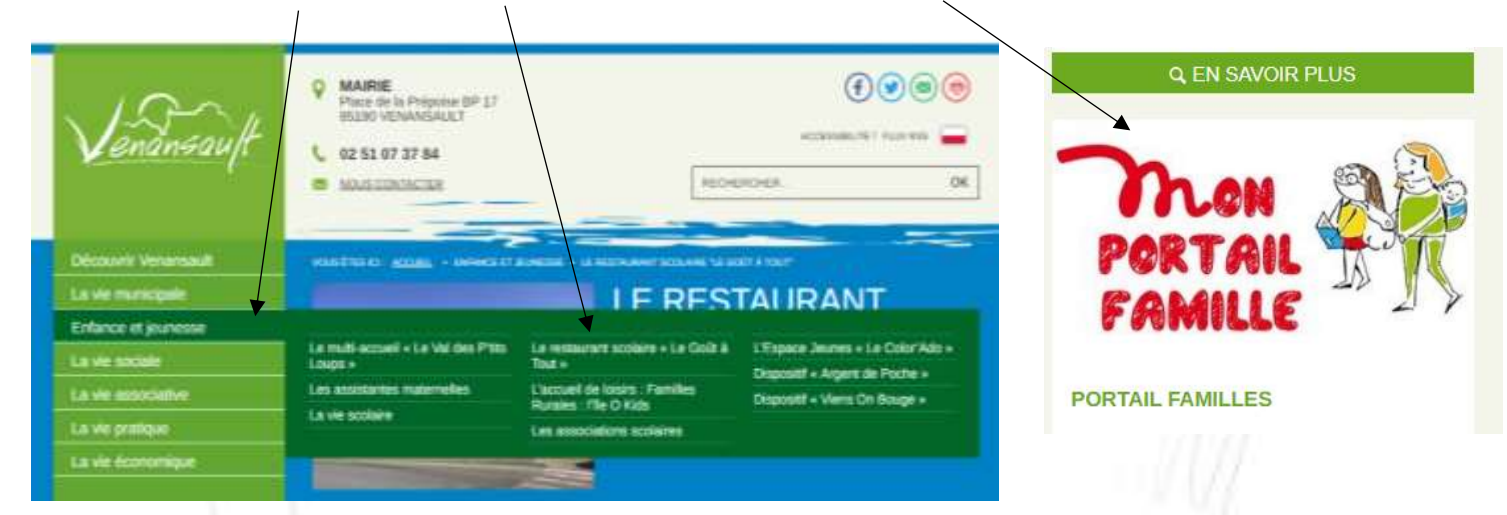

Ensuite, cliquer sur le lien [: https://portail.berger-levrault.fr/23090/accueil](https://portail.berger-levrault.fr/23090/accueil)

- -Créer votre compte (pour la première connexion) ou connectez-vous (si déjà inscrit)
- -Remplir le formulaire,
- -Demander votre **Code abonné** (ex : BLENFANCE-23090- 123456789) au restaurant scolaire, puis cliquer sur s'inscrire

75

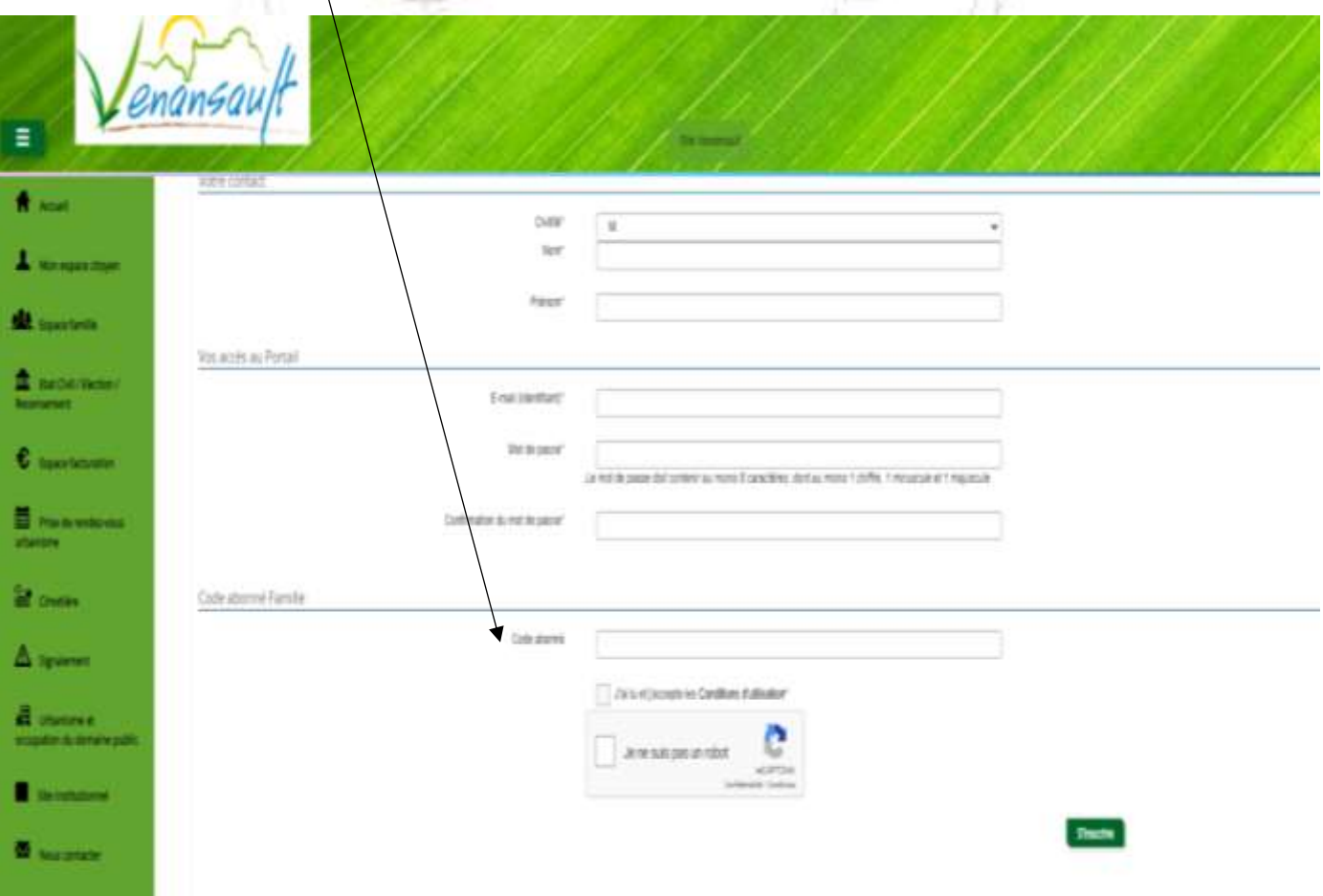

Une fois votre compte crée, vous pourrez via un ordinateur, une tablette ou un smartphone, Dans l'onglet ESPACE FAMILLE, et/ou ESPACE FACTURATION :

- $\checkmark$  Réserver ou annuler les repas,
- $\checkmark$  Régler vos factures et consulter vos historiques...

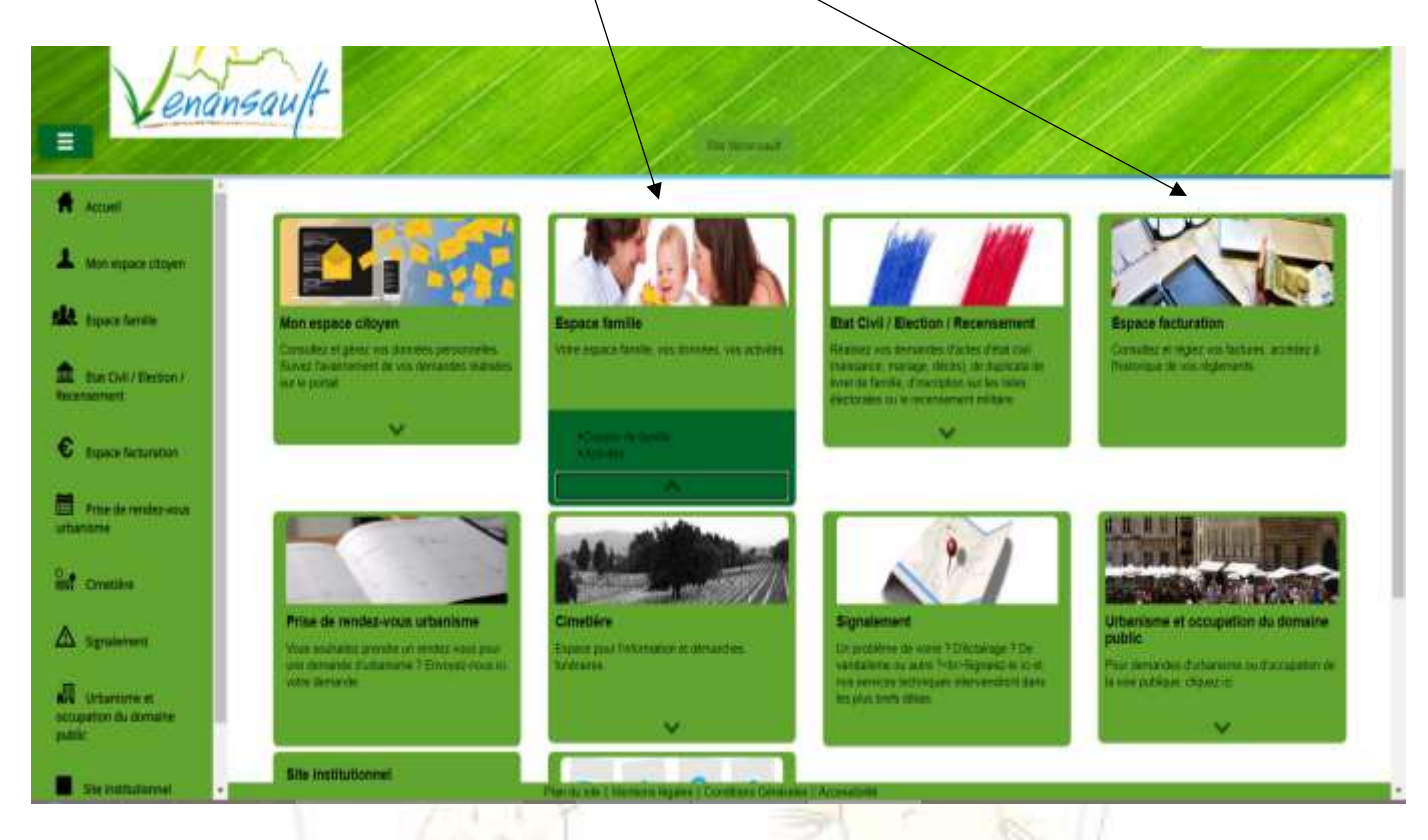

## **COMMENT RESERVER UN REPAS ?**

Pour réserver les repas, plusieurs possibilités s'offrent à vous.

Vous pouvez opter lors de l'inscription en début ou en cours d'année pour un :

- Forfait 5 jours, Forfait 4 jours fixes, Forfait 3 jours fixes, Forfait 2 jours fixes (Inscription et forfait mis en place par la direction du restaurant scolaire)
- Et/ou les repas occasionnels (**réserver 48h avant la date souhaitée, sinon délai bloquant)**
	- Espace Famille, Activités, Réservations

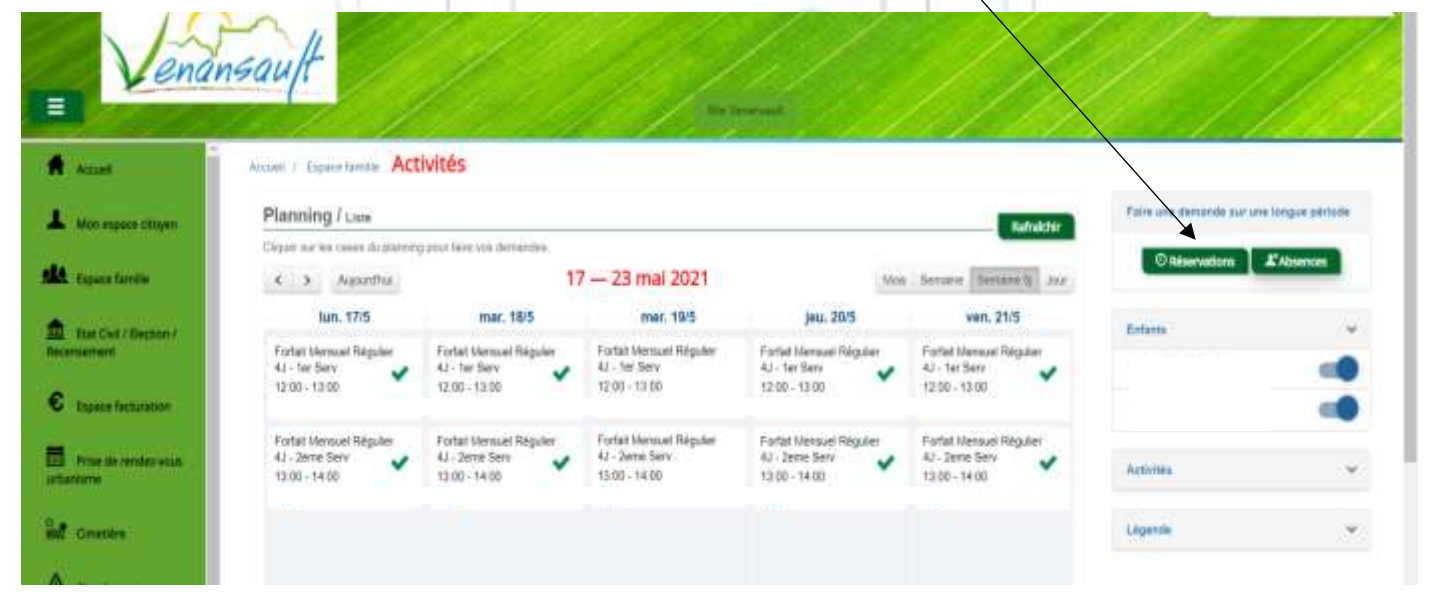

Pour réserver un REPAS OCCASIONNEL, cliquez sur "Réservation", Renseigner l'enfant, l'activité, la date prévue, puis cliquer sur DEMANDER.  $\overline{1}$ 

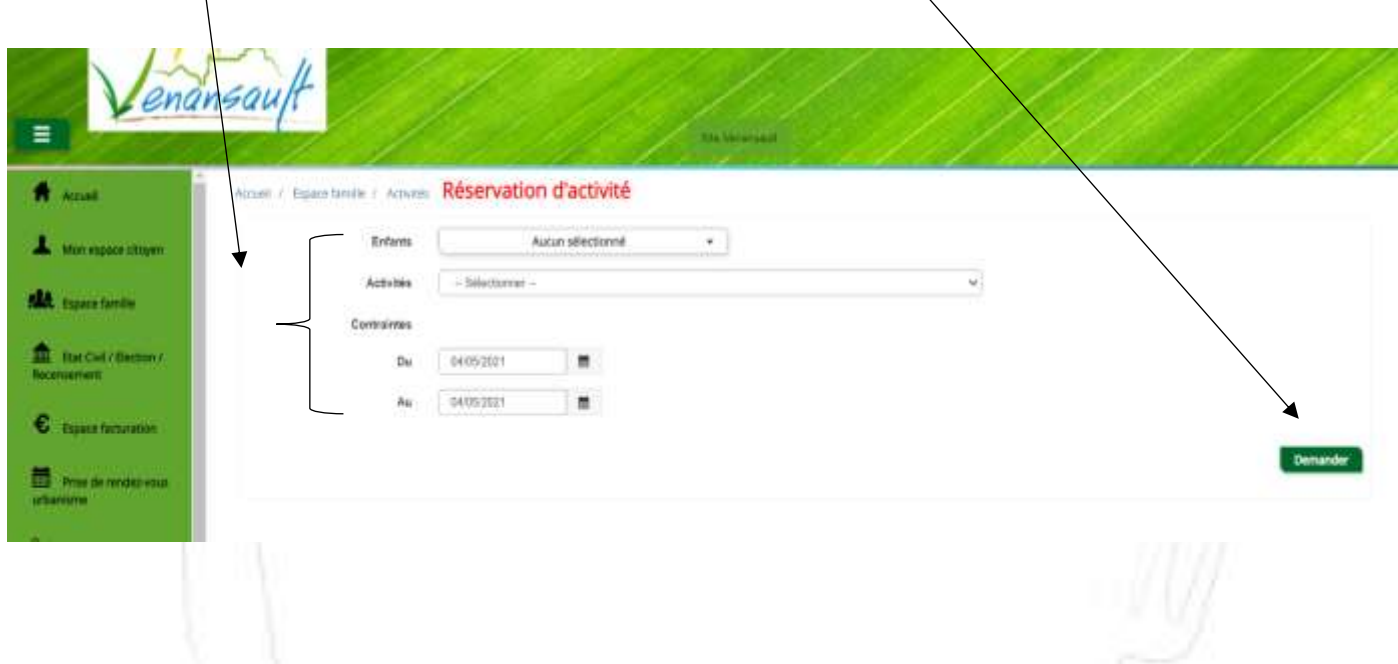

### **COMMENT ANNULER UN REPAS ou SIGNALER UNE ABSENCE ?**

**WWLF** 

Toute absence doit être signalée au restaurant scolaire pour éviter le gaspillage alimentaire **Au plus tard le jour J avant 9h du matin** (pas de lien direct avec les écoles et le centre de loisirs) *(Ex : un mot inscrit dans le cahier de l'enfant ne parvient pas jusqu'au restaurant scolaire et n'est donc pas pris en compte)*

Pour annuler un repas,

- Espace Famille, Activités,
- **•** cliquez sur "Absences",

Renseigner l'enfant, l'activité, la date prévue, puis cliquer sur DEMANDER.

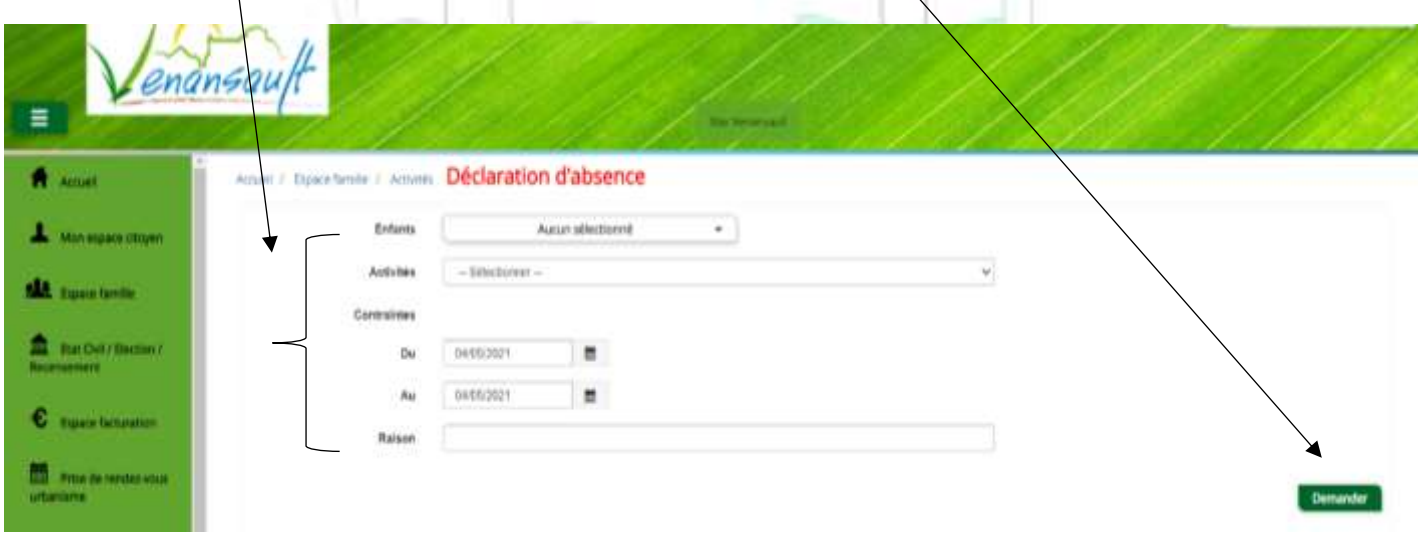

# **COMMENT ACCEDER A LA FACTURATION ?**

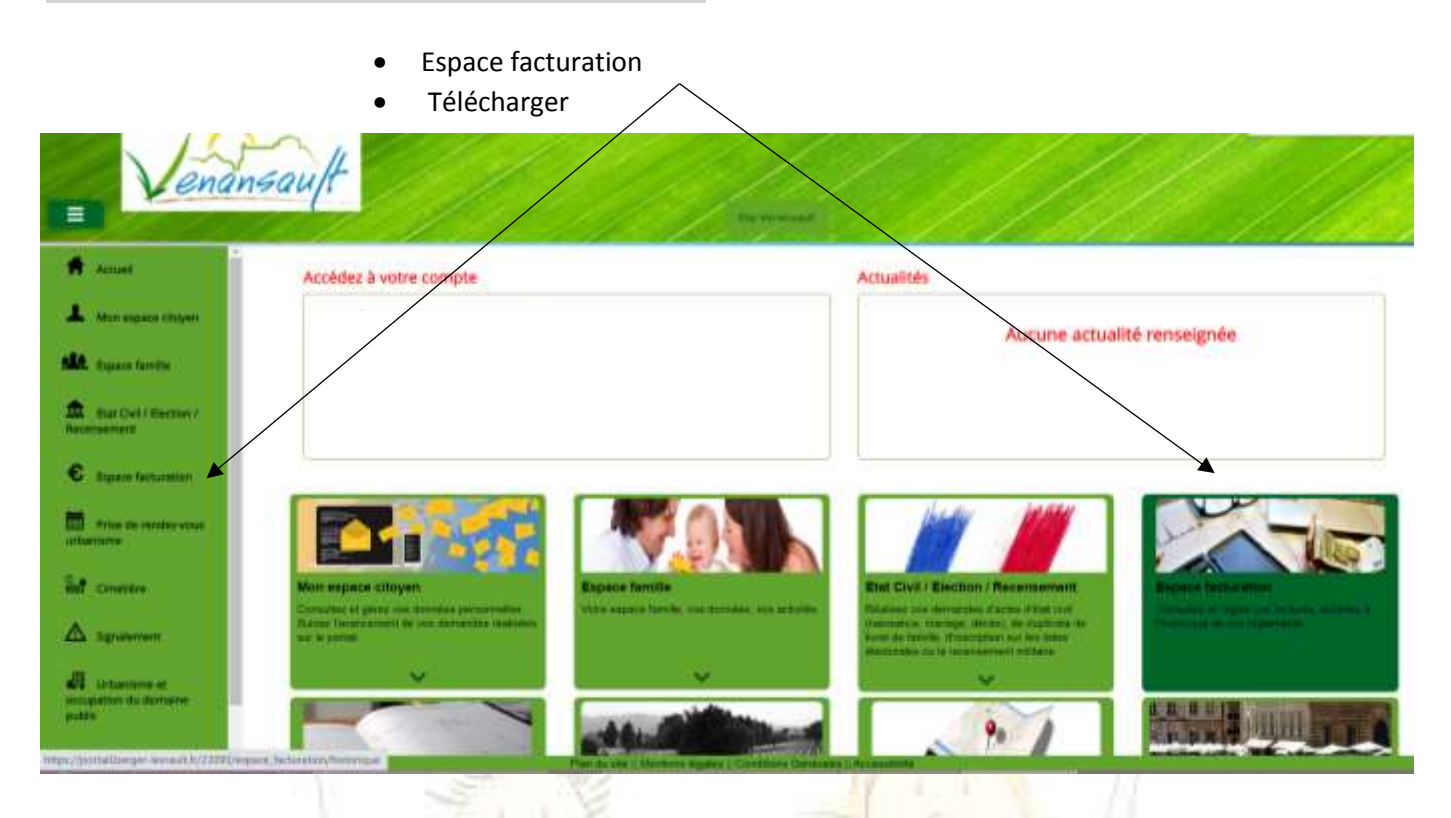

Modalités de règlements :

**Prélèvement automatique** (mode de paiement à privilégier),

Les règlements sont à adresser à la : TRESORERIE YON-VENDEE, 30 rue Gaston RAMON, 85021 LA ROCHE SUR YON.

- Par chèque à l'ordre du Trésor Public. Joindre le coupon sans le coller, ni l'agrafer.
- **Chez un buraliste agréé** : liste consultable sur www.impots.gouv.fr/portail/paiement-proximite.
	- o Se munir du coupon de règlement avec le QR CODE.
- **Par carte bancaire sur le site internet sécurisé** [http://ww.tipi.budget.gouv.fr](http://ww.tipi.budget.gouv.fr/)
	- o (les références demandées figurent sur la facture : n° facture, code collectivité, références)
- **Par téléphone** au 02.51.24.24.14.
- **Par virement** : TRESORERIE YON-VENDEE 30 rue Gaston RAMON 85021 LA ROCHE-SUR-YON
	- o RIB : 30001 00697 D8520000000 80 IBAN : FR28 3000 1006 97D8 5200 0000 080 BIC : BDFEFRPPCCT

En début de mois (vers le 5) un mail est adressé à toutes les familles pour informer que la facturation est consultable sur le portail citoyen.

Le paiement du mois en cours sera prélevé ou réglé le 15 du mois suivant. Les absences signalées seront déduites (en fonction du motif) dans le mois concerné

VOUS AVEZ DES QUESTIONS ? Contacter la directrice du restaurant scolaire par mail : **Mail** : [cantine.scolaire-venansault@wanadoo.fr](mailto:cantine.scolaire-venansault@wanadoo.fr) **Tél** : 02 51 07 31 55